# Handreichung für Lehrer/-innen

Die persönliche Begegnung mit Menschen, die den Holocaust erlitten und überlebt haben, wird immer schwieriger. Die App «Fliehen vor dem Holocaust. Meine Begegnung mit Geflüchteten» erhebt nicht den Anspruch, mediale Vermittlung an ihre Stelle zu setzen. Dafür ermöglicht sie eine individuelle Begegnung der Schüler/-innen in einem Maß, wie es bei einem Zeitzeugenauftritt aus Schülerperspektive nicht möglich ist. Die App erzählt die Geschichte von fünf Menschen, die sich auf der Flucht vor dem verbrecherischen Nazi-Regime befinden. Sie rückt ausgewählte Menschen exemplarisch in den Mittelpunkt, um bei den Schülern/Schülerinnen Interesse und Empathie zu wecken. Ferner eignen sich diese mit der Geschichts-App neues relevantes Wissen und bedeutsame Kompetenzen an. Die gesellschaftlichen Strukturen oder das Handeln von Institutionen und Staaten bilden dazu den entsprechenden Rahmen.

Mit der App werden folgende Ziele angestrebt:

- Die Schüler/-innen erkennen, dass für viele Menschen die Flucht vor dem Holocaust die einzige Möglichkeit zum Überleben war, und sie wissen, dass einzelne Menschen den Fliehenden bei ihrer Flucht geholfen und andere die Fliehenden ausgenutzt sowie deren Flucht behindert haben.
- Sie können, nach ihrer Beschäftigung mit der App, die konkrete Geschichte eines Zeitzeugen / einer Zeitzeugin auf der Flucht vor dem Holocaust nacherzählen – entweder frei oder entlang von Satzanfängen.
- Sie sind sich bewusst, dass die Erzählung der Zeitzeugen mit zusätzlichen Materialien abgestützt und in einen größeren Zusammenhang gestellt werden muss.
- Sie sind motiviert, der Geschichte anhand von Zeitzeugen-Interviews zu begegnen.

Die App ist als unabhängiges Lehr-Lernmedium konzipiert, aber ergänzt mit ihrer besonderen Zielsetzung und Thematik andere Lehrmittel, welche sich mit dem Holocaust beschäftigen.

### **Didaktische Prinzipien**

Die Geschichts-App wird mehreren didaktischen Prinzipien gerecht:

**Personifizierung:** Die Schüler/-innen begegnen Personen, die ihnen durch die Erzählung ihrer Geschichte authentisch vor Augen führen, was Flucht bedeutet und in welchem historischen Zusammenhang sie stand. Sie erhalten über einen Menschen einen Zugang zum Universum des Historischen.

- **Erzählung/Narrativität:** Nicht nur setzen sich die Schüler/-innen mit der Erzählung auseinander, sondern sie verfassen die Grundlagen zu einer eigenen Erzählung, indem sie Materialien zu dieser Erzählung zusammenstellen und mit sich und der Gegenwart in Verbindung bringen.
- **Quellen:** Der Schlüssel, um die Vergangenheit zu erschließen, liegt neben erzählten Erinnerungen in den Quellen. Die Erzählung ist persönlicher und meist farbiger, die Quellen stammen unmittelbar aus dem Universum des Historischen und ermöglichen einen objektiveren Blick darauf. Deshalb kombiniert die App beides: Zur Erzählung assortiert sie Quellen und Darstellungen.
- **Lebenswelt- und Gegenwartsbezug:** Die Fluchtgeschichten liegen zwar zeitlich weit zurück, aber die Schüler/-innen werden in der App darauf hingeleitet, dass auch heute Menschen fliehen, und mit der Frage konfrontiert, was ihnen helfen kann.
- **Perspektivität:** Die Schüler/-innen erkennen, dass die Fluchtgeschichten aus  $\equiv$ der Perspektive der Opfer erzählt werden, dass weitere Materialien (Quellen und Darstellungen) diese Perspektive ausweiten können und dass mit den Verfolgern und Helfern andere Sichtweisen auf die gleiche Flucht möglich sind.
- **Differenzierung:** Zahlreiche Wahlmöglichkeiten eröffnen den Schülerinnen/ Schülern die Möglichkeit, einen eigenen Weg in der Begegnung mit dem Zeitzeugen / der Zeitzeugin zu beschreiten. Sie können in den offenen Fragen individuelle Gedankengänge formulieren.
- **Interaktivität:** Die Begegnung kommt nur zustande, wenn die Schüler/-innen sich aktiv auf den von der App vorstrukturieren Lernweg begeben, Fragen stellen, Materialien sammeln und die Überlegungen formulieren.
- **Soziales Lernen:** Zwar führt das Lernen mit elektronischen Medien leicht zu einem isolierten Arbeiten. Dies ist auch bei der App der Fall und verlangt ein persönliches Engagement aller Schüler/-innen. Aus diesem Engagement resultiert ein Dokument, das «Mein Zeitzeugnis» in Form eines PDF, welches im Klassenverband ausgewertet werden muss. Durch die persönliche intensive Vorarbeit wird dieser Austausch besonders gehaltvoll.

### **Struktur der App**

Die App umfasst sowohl Lernmaterialien als auch Aufgaben, welche die gelernten bzw. vermittelten Inhalte festigen, vertiefen und in einen Zusammengang stellen. Bei den Materialien finden sich u.a. folgende Inhalte: Die App umfasst sowohl Lernmaterialien als auch Aufgaben, welche die gelernten bzw. vermittelten Inhalte festigen, vertiefen und in einen Zusammengang stellen. Bei den Materialien finden sich u.a. folgende Inhalte:

- \_ ein einführendes Intro-Video
- \_ videografierte Zeitzeugenberichte von fünf Menschen
- \_ Fotos und Landkartenbilder
- \_ Quellen und ein Zeitstrahl.

An verschiedenen Weichenstellungen innerhalb der App befinden sich Aufgaben, welche die Schüler/-innen kognitiv aktivieren und sie zu einer intensiven Begegnung mit den Zeitzeuginnen und Zeitzeugen sowie dem Thema anregen. Sie müssen in Multiple-Choice-Fragen korrekte Antworten ankreuzen, Kurzantworten schreiben, zu einem Zitat Stellung beziehen, Eindrücke festhalten, Satzanfänge ergänzen, aus Textbausteinen einen Text zusammenfügen und selber kurze Texte schreiben. Diejenigen Materialien aus der App, mit welchen sich die Schülerinnen und Schüler beschäftigen, sowie ihre formulierten Überlegungen werden in einem schülerindividuellen Album im PDF-Format mit dem Titel «Mein Zeitzeugnis» gesammelt. Die Schüler/-innen mailen dieses an Adressaten ihrer Wahl, in schulischen Zusammenhängen auch an die Lehrperson, und sie erhalten ihre Arbeit ebenfalls zugeschickt, um sie allenfalls in der Schule öffentlich zu machen oder ins Portfolio abzulegen. Dadurch wird ein nachhaltiges Lernen ermöglicht, weil die Lernenden selber ein Dokument herstellen. Zusätzlich werden Kompetenzen für historisches Lernen gefördert.

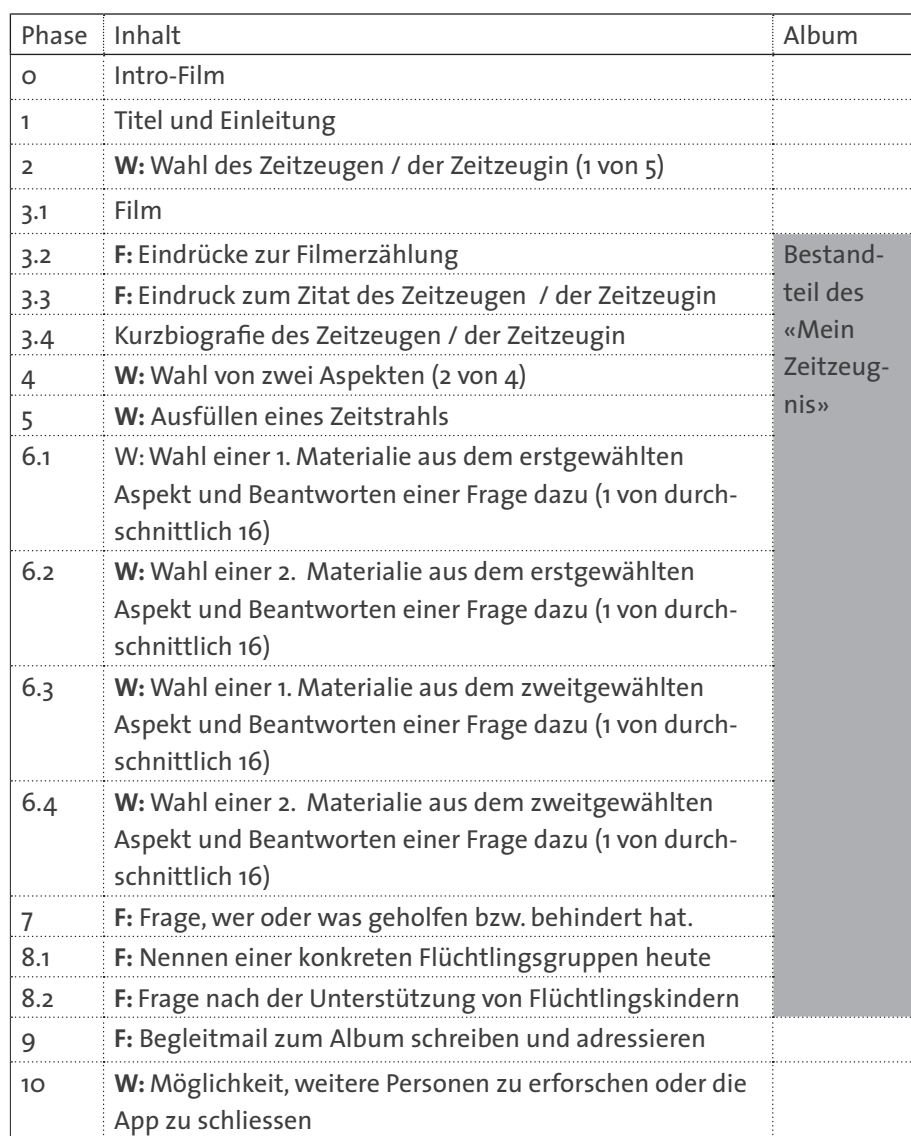

Abb.: Struktur der Geschichts-App «Fliehen vor dem Holocaust» (W: Wahl treffen; F: eigene Formulierung finden)

## **Methode des Einsatzes der App**

Bezüglich des Vorwissens kann die App kann in verschiedenen Phasen der Auseinandersetzung mit dem Thema Holocaust eingesetzt werden: Der sichere Weg besteht darin, die Themen Nationalsozialismus / Holocaust / 2. Weltkrieg im Überblick schon behandelt zu haben. Es ist aber auch möglich, die App als Einstieg ins Thema zu behandeln, da die Schüler/-innen aus der Geschichtskultur schon grob wissen, worum es sich beim Nationalsozialismus und Holocaust handelt. Spezifisches Vorwissen ist nicht nötig, sondern wird in den Erklärungen zur Zeitzeugen-Erzählung dargestellt oder veranlasst die Schüler/-innen zum Nachfragen oder Recherchieren, schult also ihre Wahrnehmungskompetenz.

Die App kann in drei verschiedenen Lernszenarien eingesetzt werden:

**Lernszenario 1**

Die Schülerinnen und Schüler arbeiten während 90 Minuten im Klassenzimmer auf einem eigenen Gerät (PC, Laptop, Tablet, Mobiltelefon) individuell, binnendifferenziert und selbstgesteuert mit der App..

**Lernszenario 2**

Die Schülerinnen und Schüler arbeiten zu Hause während 90 Minuten mit der App auf ihrem Gerät und tauschen sich anschließend ebenfalls während 45 Minuten innerhalb der Klasse und lehrergesteuert aus («flipped classroom»).

**Lernszenario 3**

Bei dieser dritten Variante nutzt der Lehrer bzw. die Lehrerin die App im direkt gesteuerten Klassenunterricht («direct instruction») am interaktiven Whiteboard.

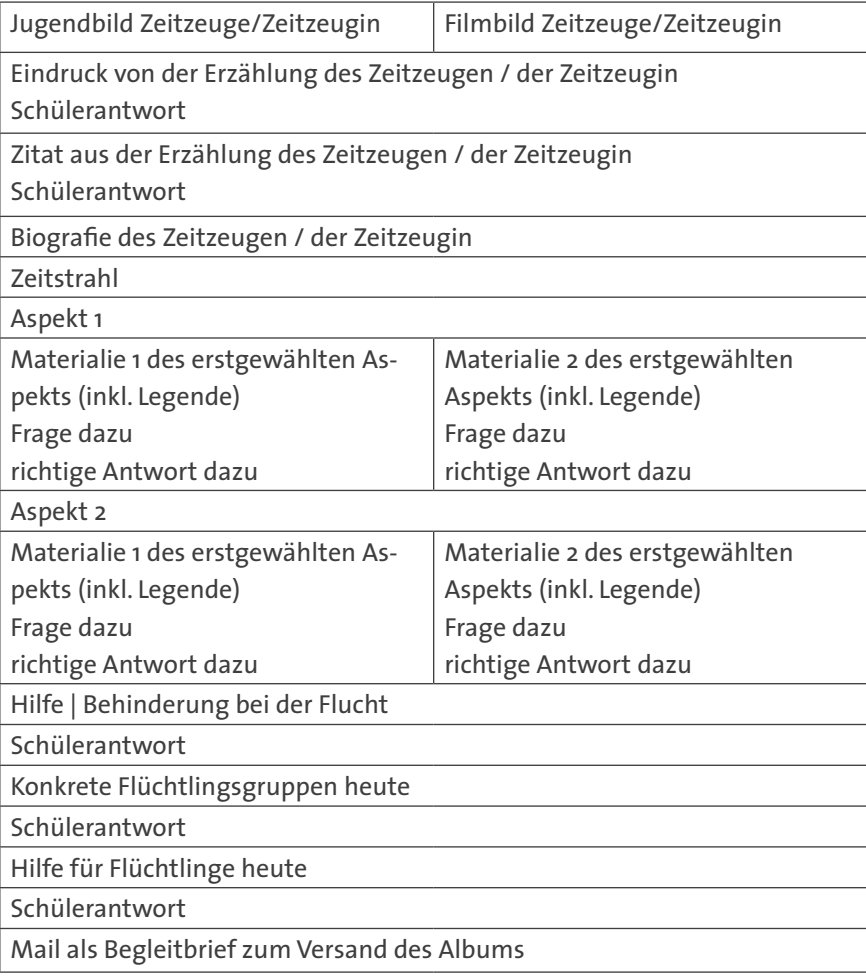

Die Auswertung der Einzelarbeit mit der App im Klassenverband ist von großer Bedeutung. Sie kann von der Einzelarbeit über die Gruppe ins Plenum zurückgeführt werden. Konkret sind folgende Formen denkbar:

- Gruppenpuzzle: Wenn, was vorgängig gesteuert werden kann, jeweils etwa gleich viele Schüler/-innen sich mit jeder Zeitzeugenerzählung beschäftigt haben, formulieren diese Gruppen in einer Expertenrunde eine Zusammen fassung der Erzählung, stellen die Ergebnisse der einzelnen Alben zusammen und bringen schließlich mit Bildern und dem Zeitstrahl in der Austauschgruppe ihre Resultate in den Austausch ein.
- Wachsende Gruppen: Schüler/-innen tauschen sich in gleicher Weise zuerst zu zweit, dann zu viert, dann zu sechst oder acht aus, bevor die Diskussion im Plenum geführt wird.
- «Kugellager», kleine Inszenierungen, Plakate usw. sind weitere denkbare Formen.

## **PRÜFUNG**

Die Arbeit mit der App kann auch bewertet werden. Allerdings sollten die Schüler/-innen zuvor eine erste Zeitzeugenerzählung durchgearbeitet haben, damit sie abschätzen können, welche emotionale Komponente die Arbeit damit enthält, welche Arbeiten sie erledigen müssen, und die Sicherheit haben, dass die App auf ihrem Gerät reibungslos läuft. Dazu sollen die Schüler/-innen das erstellte Album nicht nur der Lehrperson zusenden, sondern auch auf dem Gerät speichern, damit sie zur Beantwortung weiterführender Fragen darauf zurückgreifen können. Die Kriterien für die Bewertung sind im Voraus festzulegen. Es können bewertet werden:

- Gehalt und Ausführlichkeit der Antworten zu den formulierten Fragen (in der Abb. auf S. 4 mit «F» bezeichnet)
- Gehalt des Begleitmails; hier können zusätzlich zu den drei Aspekten, zu denen die App-Aufgabe auffordert, weitere, weiterführende Aufgaben gestellt werden, wie etwa:
	- \* «Gliedere das Leben des Zeitzeugen / der Zeitzeugin in logische Stationen, die nicht mit denen im Film identisch sind.»
	- \* «Vergleiche die neu bearbeitete Zeitzeugenerzählung mit derjenigen, die du in der ersten Runde bearbeitet hast, bezüglich
		- \_ Stationen der Flucht, Grad der Gefährdung
		- \_ Auswirkungen der Flucht
		- \_ politischer Umstände, unter denen die Flucht stattfand
		- \_ Überzeugungskraft der Erzählung
		- \_ deinem Eindruck von der Persönlichkeit
		- \_ einem weiteren Vergleichspunkt, den du selbst wählst.

Begründe deine Vergleichsergebnisse kurz.»

«Führe mit kurzer Argumentation auf, welche Punkte in der Erzählung dir besonders plausibel bzw. wenig überzeugend scheinen (insgesamt drei Punkte).»

Die Prüfung wird wohl mit Vorteil im Klassenraum mit oder ohne Zeitbegrenzung durchgeführt. Wird sie als Hausaufgabe organisiert, erhalten Schüler/-innen mit Unterstützung in der Familie möglicherweise einen Vorteil, und es besteht das Risiko, dass sie die Alben nicht nur der Lehrperson, sondern auch Kameradinnen und Kameraden weiterreichen.

## **Übersicht über die Begegnungsmöglichkeiten**

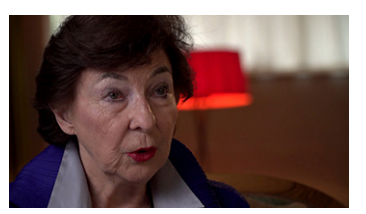

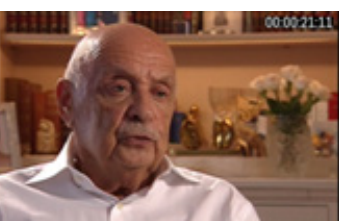

**Eva Fanni Koralnik,** geb. 1936, flieht als 8-Jährige aus Budapest in die Schweiz.

**Paul Schaffer,** geb. 1924 in Wien, flieht über Belgien nach Frankreich, von wo er nach Auschwitz deportiert wird.

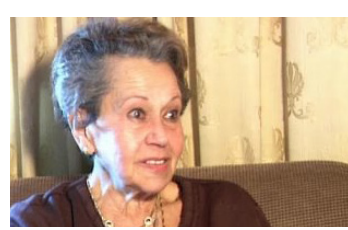

**Sophie Haber** (1922–2012), als Kind Susi Mehl genannt, flieht 1938 aus Wien in die Schweiz.

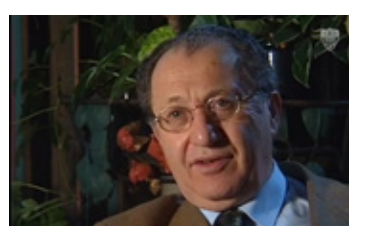

mit seinen Eltern nach Harbin in China.

**Hellmut Stern,** geb. 1928 in Berlin, flieht

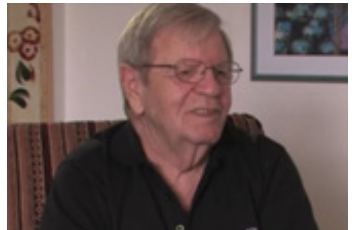

**Abraham Gafni,** geb. 1928 in Innsbruck als Erich Weinreb, kommt 1939 auf einem illegalen Flüchtlingsschiff nach Palästina.

### **Zielsetzung dieser Lehrerhandreichung**

Binnendifferenziertes Lernen ist für Lehrpersonen nicht immer leicht und wird noch schwieriger, wenn die Schüler/-innen mit verschiedenen Materialien befasst sind. Zudem handelt es sich bei der App nicht um ein geschlossenes Lehrmittel, sondern um anspruchsvolle Filmausschnitte, welche mit einzelnen Materialien (Quellen und Darstellungen) in Zusammenhang gebracht werden müssen. Das kann dazu führen, dass die Lehrpersonen hektisch von Arbeitsplatz zu Arbeitsplatz gerufen werden, um Einzelfragen zu beantworten, Zusammenhänge herzustellen, obwohl sie bei fünf Geflüchteten mit je vier Aspekten und je drei bis vier Materialien keinen raschen Überblick haben können. Dies, statt dass sie die Schüler/-innen nach eigenem Konzept betreuen und beraten zu können. Die vorliegende Lehrerhandreichung verbindet die Filmerzählungen und die Materialien mit einem roten Faden und stellt zusätzliche Informationen und zur Verfügung. Sie gehört zwar für die Information und Unterrichtsvorbreitung in die Hand der Lehrpersonen, aber die Dossiers über die fünf Geflüchteten können auch separat ausgedruckt und den Schülerinnen/Schülern zum Nachschlagen aufgelegt werden. So können sie weitgehend selbstständig arbeiten.

# **Praktische Hinweise**

- 1. Arbeiten die Schüler/-innen mit eigenen Geräten, sollen sie die App vorgängig herunterladen (WLAN), damit sie bei Unterrichtsbeginn anfangen können. Das Herunterladen kann je nach Internetverbindung bis 20 Minuten Zeit kosten.
- 2. Windows-Version: Die App wird durch Doppelklicken auf die Anwendungsdatei gestartet; diese nicht verschieben, da sonst die Verbindung zum Ordner mit den Daten abgebrochen wird.
- 3. Für die Einzelarbeit im Klassenraum brauchen die Schüler/-innen Kopfhörer.
- 4. Es empfiehlt sich, die Stromversorgung der Geräte sicherzustellen.
- 5. Zum Versenden des Mails am Schluss ist ein Internetanschluss nötig. Das PDF-Album kann lokal auf dem Gerät gespeichert werden.
- 6. Bei Tablet und Smartphones empfiehlt sich die Verwendung im Hochformat, ausser beim Betrachten des Videos. Windows-Version: Der Bildschirm kann bezüglich Format und Größe der Aufgabe angepasst werden.